## **GARMIN.**

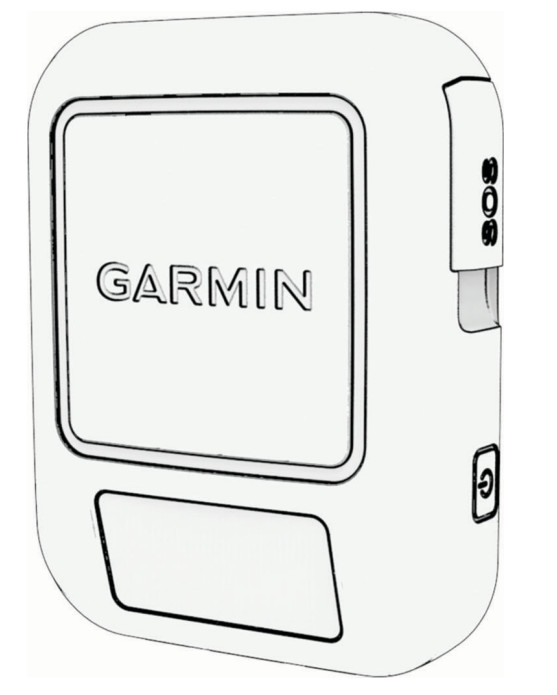

# **INREACH<sup>®</sup> MESSENGER**

## Kasutusjuhend

© 2022 Garmin Ltd. või selle filiaalid

Kõik õigused kaitstud. Vastavalt autoriõigusseadustele ei tohi käesolevat juhendit kopeerida ei osaliselt ega täielikult ilma Garmini-poolse kirjaliku nõusolekuta. Garmin jätab endale õiguse muuta või parendada oma tooteid ning teha käesolevasse juhendisse muudatusi ilma kohustuseta sellest isikuid või organisatsioone selliste muudatuste või parenduste tegemisest teavitada. Toote kasutamise kohta lisateabe ning värskeimate uuenduste saamiseks külastage veebilehte [www.garmin.com.](http://www.garmin.com)

Garmin®, the Garmin logo, ANT+®, fēnix®, inReach®, and TracBack® are trademarks of Garmin Ltd. or its subsidiaries, registered in the USA and other countries. Garmin Express™, Garmin Messenger™, Garmin Response™, and MapShare™ are trademarks of Garmin Ltd. or its subsidiaries. These trademarks may not be used without the express permission of Garmin.

The BLUETOOTH<sup>®</sup> word mark and logos are owned by the Bluetooth SIG, Inc. and any use of such marks by Garmin is under license. Iridium® is a registered trademark of Iridium Satellite LLC. Other trademarks and trade names are those of their respective owners.

## Sisukord

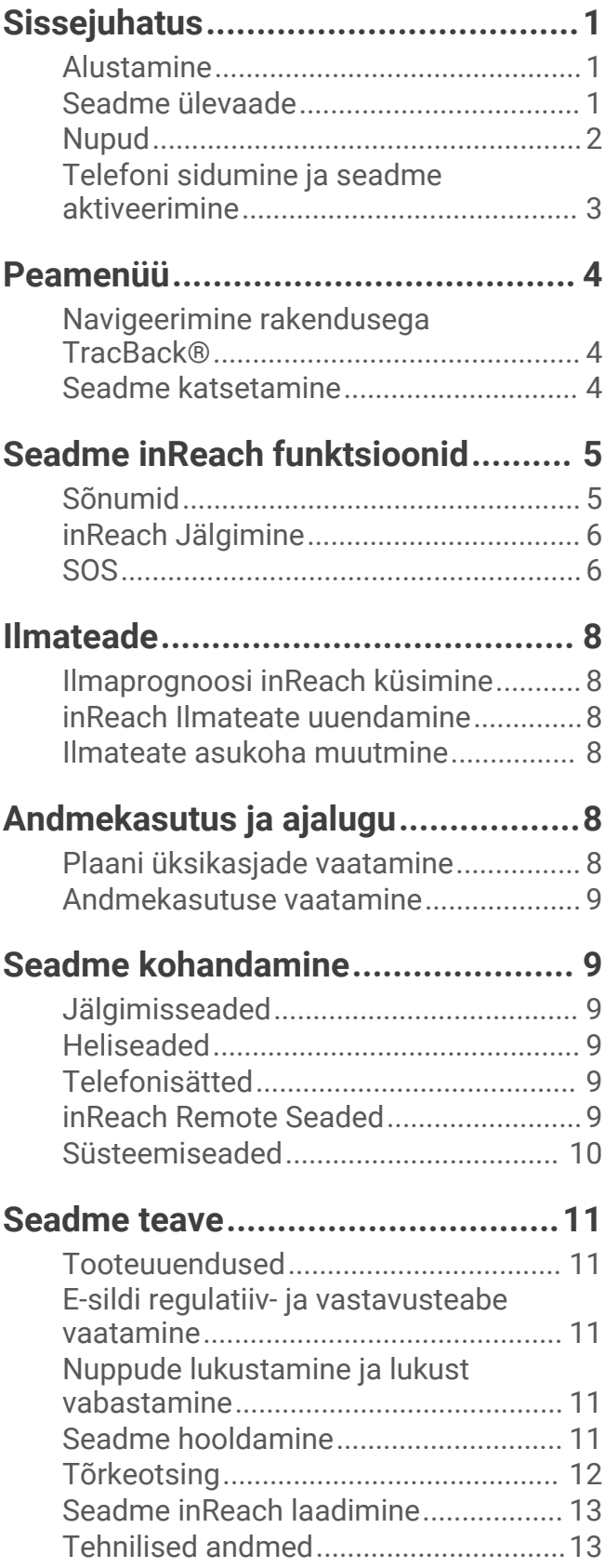

## **Sissejuhatus**

#### **HOIATUS**

<span id="page-4-0"></span>Toote hoiatused ja muu olulise teabe leiad toote karbis olevast juhendist *Tähtis ohutus- ja tootealane teave*.

#### Alustamine

Kella esmakordsel kasutamisel täida selle seadistamiseks ja põhifunktsioonide tundmaõppimiseks järgmised ülesanded.

- 1 Seadme sisselülitamiseks vajuta  $\bigcup$ .
- **2** Vali oma keel.
- 3 Laadi rakendus Garmin Messenger™oma nutitelefoni ning seadme sidumiseks ja aktiveerimiseks järgi ekraanil kuvatavaid juhiseid (*[Telefoni sidumine ja seadme aktiveerimine](#page-6-0)*, lehekülg 3).
- **4** Sünkrooni oma seade rakendusega Garmin Messenger (*[Andmete inReach sünkroonimine](#page-6-0)*, lehekülg 3).
- **5** Katseta seadet enne reisile asumist (*[Seadme katsetamine](#page-7-0)*, lehekülg 4).

#### Seadme ülevaade

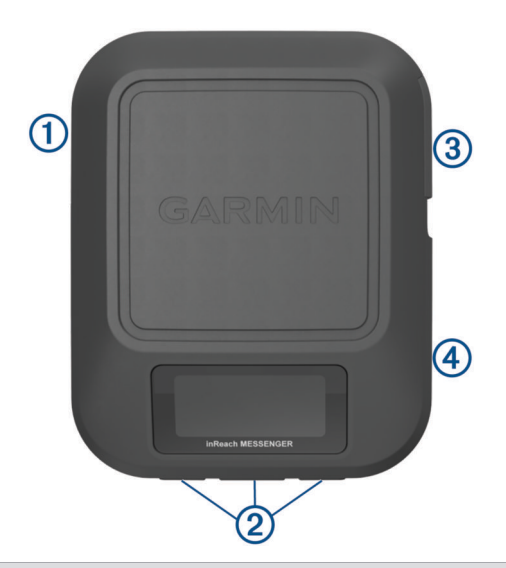

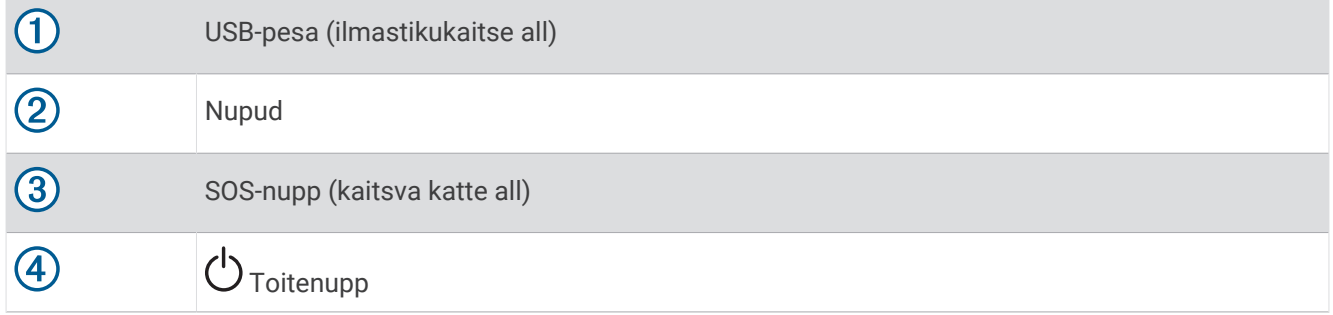

#### <span id="page-5-0"></span>Nupud

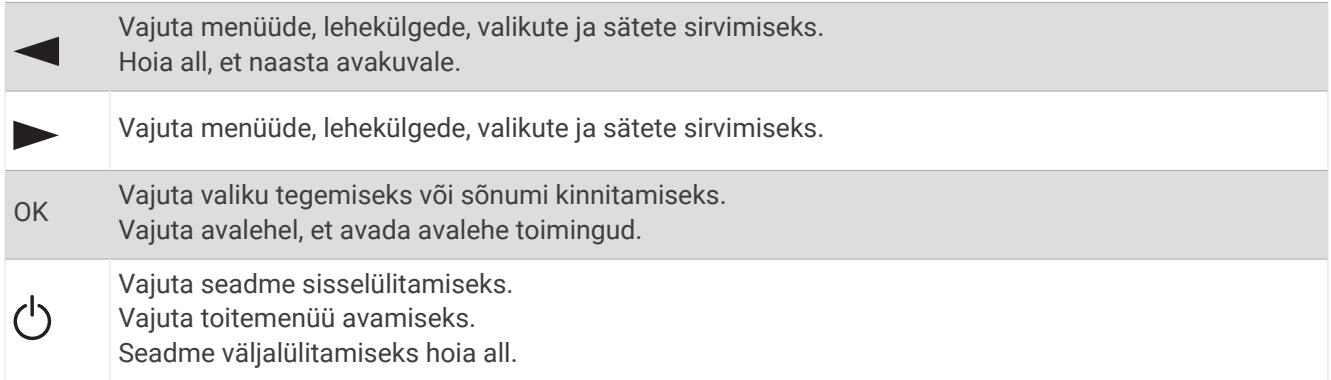

#### Seadme sisselülitamine

Vajuta  $(1)$ .

#### Toide menüü

Vajuta  $\binom{1}{2}$  toitemenüü avamiseks. **Lukusta nupud**: soovimatute nupuvajutuste vältimiseks lukustab seadme nupud. **Vaigista kõik helid**: vaigistab kõik seadme helid. **Heledus**: muudab ekraani heledust. **Lülita välja**: lülitab seadme välja.

#### Avakuva toimingud

Avalehe toimingute avamiseks vajuta avalehel **OK**.

**Registreerimissõnum**: võimaldab saata registreerimissõnumi (*[Kontrollsõnumi saatmine](#page-8-0)*, lehekülg 5).

**Alusta jälgimist**: käivitab jälgimisfunktsiooni (*[Jälgimise alustamine](#page-9-0)*, lehekülg 6).

**Otsi sõnumeid**: kontrollib uusi sõnumeid (*[Sõnumite otsimine](#page-9-0)*, lehekülg 6).

**Kuva koordinaadid**: võimaldab vaadata sinu GPS-koordinaate.

#### Olekuikoonid

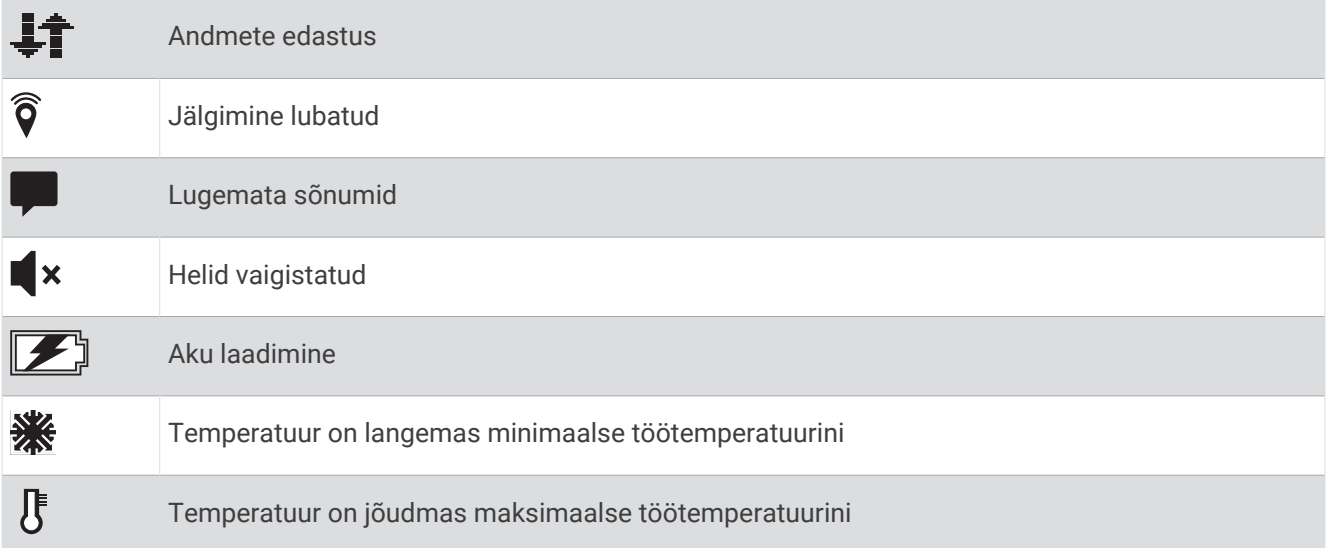

#### <span id="page-6-0"></span>Telefoni sidumine ja seadme aktiveerimine

#### **HOIATUS**

Selleks, et saaksid kasutada funktsioone inReach oma seadmes, sh sõnumid, SOS, jälgimine ja Seadme inReach ilmaprognoos, tuleb see esmalt aktiveerida.

Seade inReach töötab kõige paremini, kui see on seotud rakendusega Garmin Messenger. Rakendus võimaldab telefoni abil sõnumeid koostada ja saata ning kontakte ja kontrollsõnumeid oma seadmega sünkroonida.

- **1** Lülita seade inReach sisse.
- **2** Aseta ühilduv nutitelefon 10 m (33 jala) raadiusesse oma seadmest.
- **3** Laadi telefoni rakenduste poest alla rakendus Garmin Messenger ja sidumise lõpetamiseks järgi ekraanil kuvatavaid juhiseid.
- **4** Teenuseplaani aktiveerimiseks järgi ekraanil kuvatavaid juhiseid.

Pärast seadmete paaristamist loovad need automaatselt ühenduse, kui need on sisse lülitatud ja asuvad Bluetooth® levialas.

#### Rakendus Garmin Messenger

#### **HOIATUS**

Enne, kui saad kasutada teatud inReach funktsioone rakenduses Garmin Messenger, sh SOS-i, jälgmist ja Seadme inReach ilmaprognoos, peab sul olema aktiivne satelliitsidetellimus ja ühendatud inReach seade. Testi rakendust alati enne selle välitingimustes kasutamist.

inReach tellimuse ja ühendatud inReach seadmega saad kasutada rakendust Garmin Messenger jälgimiseks, SOS-i saatmiseks, Seadme inReach ilmaprognoos ja teenusepaketi haldamiseks. Rakendust saad kasutada ka teistele inReach seadme kasutajatele ning sõpradele ja pereliikmetele sõnumite saatmiseks. Rakendus töötab nii satelliitvõrgu Iridium® kui ka interneti kaudu (kasutades telefoni traadita ühendust või mobiilset andmesidet). Juhtmevaba ühendusega või telefoni mobiilsideandmega saadetud sõnumid ei ole tasulised ega tekita inReach tellimuses lisakulusid. Vastu võetud sõnumid võivad olla tasulised, kui sõnumit püüti saata nii Iridium satelliisidevõrgu kui ka Interneti kaudu. Kohalduvad standardsed mobiilside tekstsõnumite saatmise hinnad.

inReach tellimuseta võimaldab rakendus vahetada sõnumeid sõprade ja pereliikmetega. Igaüks saab rakenduse alla laadida ja oma telefoni ühendada, võimaldades nii teiste rakenduse kasutajatega suhelda (sisselogimine pole vajalik). Rakenduse kasutajad saavad luua ka rühmasõnumi lõime teiste SMS-telefoninumbritega. Uued rühmasõnumi liikmed saavad laadida rakenduse alla ja näha, mida teised räägivad.

#### Iridium satelliitvõrk

Sõnumite edastamiseks ja punktide jälgimiseks satelliitvõrgu Iridium kaudu, peab seade paiknema lahtise taeva all. Kui vaba vaade taevasse puudub, proovib seade teavet saata niikaua kuni leiab satelliitsignaali. **VIHJE:** parima ühenduse tagamiseks satelliitidega peaks seadme ülaosa olema suunatud taeva poole.

### Andmete inReach sünkroonimine

Kui muudad oma andmeid, näiteks paketti, kontakte või kontrollsõnumeid, pead oma seadme rakenduse Garmin Messenger abil sünkroonima.

- **1** Ava rakendus Garmin Messenger.
- **2** Oota, kuni andmeid sünkroonitakse.

**VIHJE:** ühenduse olekut saad kontrollida rakenduse lehel Seade:.

## Peamenüü

<span id="page-7-0"></span>Peamenüü valikute sirvimiseks vajuta avalehel või ...

- **Serveriga ühenduse saamiseks on vaja uuendatud kellaseadeid. Hangi GPS parandus ja proovi uuesti installida.**: võimaldab sul seadme aktiveerida, kui jätsid aktiveerimise algseadistuse ajal vahele (*[Telefoni](#page-6-0)  [sidumine ja seadme aktiveerimine](#page-6-0)*, lehekülg 3).
- **Sõnumid**: võimaldab sul Iridium satelliitvõrgu kaudu tekstisõnumeid saata ja vastu võtta (*[Sõnumid](#page-8-0)*, [lehekülg 5](#page-8-0)).
- **Jälgimine**: võimaldab jälgimist alustada või selle lõpetada (*[inReach Jälgimine](#page-9-0)*, lehekülg 6).

**Ilm**: võimaldab sul taotleda ilmaprognoose (*Ilmateade*[, lehekülg 8](#page-11-0)).

**TracBack**: võimaldab navigeerida tagasi raja alguspunkti (*Navigeerimine rakendusega TracBack®* , lehekülg 4).

**Hooldusplaan**: võimaldab seadet testida (*Seadme katsetamine*, lehekülg 4). Lisaks saad vaadata plaani üksikasju ja andmekasutust (*[Andmekasutus ja ajalugu](#page-11-0)*, lehekülg 8).

**Seaded**: võimaldab kohandada seadme ja süsteemi seadeid (*[Seadme kohandamine](#page-12-0)*, lehekülg 9).

#### Navigeerimine rakendusega TracBack<sup>®</sup>

Saad navigeerida tagasi oma teekonna algusesse.

**MÄRKUS.** see võib olla abiks, kui eksid ära ja pead leidma tee tagasi laagrisse või raja äärde.

- 1 Peamenüü valikute sirvimiseks vajuta avalehel või ...
- **2** Vali **TracBack**.
- **3** Vajuta nuppu **OK**.
- **4** Salvestatud punktide sirvimiseks vajuta .
- **5** Navigeerimiseks punkti valimiseks vajuta **OK**.
- **6** Tee valik:
	- Liigutud rajal valitud punkti tagasi navigeerimiseks vali **Järgi rada**.
	- Sirgelt tagasi valitud punkti navigeerimiseks vali **Sirge joon**.

Ilmuvad kompassi nool, vahemaa järgmisesse rajapunkti  $\Omega$  ja jäänud vahemaa sihtkohta  $\Omega$ .

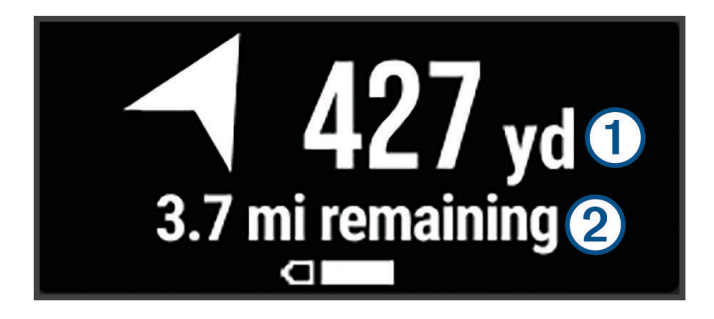

#### Seadme katsetamine

Enne reisil kasutamist peaksid seadet õues katsetama, et veenduda satelliitside tellimuse toimimises.

- 1 Peamenüü valikute sirvimiseks vajuta avalehel või .
- **2** Vali **Hooldusplaan** > **Katseta teenust**.
- **3** Vajuta nuppu **OK**.
- **4** Vali **Alusta katsetust**.

Oota, kuni seade saadab proovisõnumit. Kui saad kinnitusteate, on seade kasutamiseks valmis.

## Seadme inReach funktsioonid

#### **A** HOIATUS

<span id="page-8-0"></span>Enne, kui saad kasutada inReach funktsioone oma seadmes inReach Messenger, sh saata sõnumeid, SOSteateid ja jälgimisandmeid ning Seadme inReach ilmaprognoos, peab sul olema aktiivne satelliitsidetellimus. Testi alati seadet, enne kui seda õues kasutad.

Veendu, et sõnumside-, jälgimis- ja SOS-funktsioonide kasutamisel oleks seadmel vaba vaade taevasse, kuna nende funktsioonide nõuetekohaseks toimimiseks on vaja satelliitsideühendust.

#### *TEATIS*

Mõnes jurisdiktsioonis on satelliitsidevahendite kasutamine reguleeritud või keelatud. Kasutaja kohustus on teada ja järgida kõiki kohaldatavaid seadusi riikides, kus seadet kavatsetakse kasutada.

#### Sõnumid

Seade inReach Messenger saadab ja võtab vastu sõnumeid satelliitvõrgu Iridium kaudu. Saad saata sõnumeid SMS-i toega telefoninumbrile, e-posti aadressile või muule seadmele, mis kasutatab tehnoloogiat inReach. Iga sinu saadetud sõnum sisaldab sinu asukoha andmeid, kui see on lubatud.

#### Kontrollsõnumi saatmine

Kontrollsõnumid on eelmääratud teksti ja adressaatidega sõnumid. Adressaatide kohandamiseks võid kasutada rakendust Garmin Messenger.

- **1** Avalehe toimingute avamiseks vajuta avalehel **OK**.
- **2** Vali **Registreerimissõnum**.
- **3** Kontrollsõnumite sirvimiseks vajuta või .
- **4** Sõnumi valimiseks vajuta **OK**.
- **5** Sõnumi saatmiseks vajuta **OK**.

#### Tekstsõnumi saatmine

- 1 Peamenüü valikute sirvimiseks vajuta avalehel või ...
- **2** Vali **Sõnumid** > **Uus sõnum**.
- **3** Vali adressaadid kontaktide loendist või vali **Sisesta kontakt** ja sisesta adressaadi kontaktandmed.
- **4** Vajuta **OK** suvandite menüü avamiseks.
- **5** Tee valik:
	- Vali Vali Kiirtekst ja vajuta või , et sirvida valmissõnumeid.
	- Vali **Sisesta vastus**, et kirjutada kohandatud sõnum.
- **6** Kui sõnum on valmis, vali
- **7** Sõnumi saatmiseks vajuta **OK**.

**VIHJE:** sõnumeid saad koostada ja saata ka rakendusega Garmin Messenger.

#### Tekstsõnumile vastamine

- 1 Peamenüü valikute sirvimiseks vajuta avalehel või .
- **2** Vali **Sõnumid** ja seejärel vestlus.
- **3** Vajuta **OK** suvandite menüü avamiseks.
- **4** Vali **Vasta**.
- **5** Tee valik:
	- Vali Vali Kiirtekst ja vajuta või , et sirvida valmissõnumeid.
	- Vali **Sisesta vastus**, et kirjutada kohandatud sõnum.
- **6** Kui sõnum on valmis, vali  $\sqrt{\cdot}$ .
- **7** Sõnumi saatmiseks vajuta **OK**.

#### <span id="page-9-0"></span>Sõnumite otsimine

Sõnumi saatmisel ootab seade vastuseid 10 minutit. Seade otsib uusi sõnumeid ka iga tunni tagant. Kui kasutad jälgimisfunktsiooni inReach, otsib seade automaatselt sõnumeid vastavalt sinu jälgimisintervallile.

**MÄRKUS.** sõnumite vastuvõtmiseks peab sinu seadmel olema selge vaade taevasse ja see peab sõnumeid otsides olema satelliidivaates.

Sõnumite otsimise saab ka käivitada: käsitsi sõnumeid otsides, sõnumeid saates või rajapunkti saates. Otsimise ajal loob seade ühenduse satelliitidega ja võtab vastu seadmesse saatmist ootavad sõnumid.

- **1** Avalehe toimingute avamiseks vajuta avalehel **OK**.
- **2** Vali **Otsi sõnumeid**.

#### Sõnumi üksikasjade vaatamine

- 1 Peamenüü valikute sirvimiseks vajuta avalehel või .
- **2** Vali **Sõnumid** ja seejärel vestlus.
- **3** Vajuta **OK** suvandite menüü avamiseks.
- **4** Vali **Vaata üksikasju**.

#### Sõnumite kustutamine

- 1 Peamenüü valikute sirvimiseks vajuta avalehel või .
- **2** Vali **Sõnumid** ja seejärel vestlus.
- **3** Vajuta **OK** suvandite menüü avamiseks.
- **4** Vali **Kustuta**.

#### inReach Jälgimine

Seadme inReach Messenger jälgimisfunktsiooniga saad salvestada teekonnapunkte ja edastada neid määratud saatmise intervalliga Iridium satelliitvõrgu kaudu.

#### Jälgimise alustamine

- **1** Avalehe toimingute avamiseks vajuta avalehel **OK**.
- **2** Vali **Alusta jälgimist**.

#### Jälgimise peatamine

- **1** Avalehe toimingute avamiseks vajuta avalehel **OK**.
- **2** Vali **Lõpeta jälgimine**.

#### SOS

#### **HOIATUS**

Enne SOS-funktsiooni kasutamist peab sul olema aktiivne satelliiditellimus. Testi alati seadet, enne kui seda õues kasutad.

Veendu, et SOS-funktsiooni kasutamisel oleks seadmel vaba vaade taevasse, kuna selle funktsiooni toimimiseks on vaja satelliitsideühendust.

#### *TEATIS*

Mõnes jurisdiktsioonis on satelliitsidevahendite kasutamine reguleeritud või keelatud. Kasutaja kohustus on teada ja järgida kõiki kohaldatavaid seadusi riikides, kus seadet kavatsetakse kasutada.

Hädaolukorras võid kasutada oma inReach Messenger seadet, et võtta abi saamiseks ühendust keskusega Garmin Response<sup>36</sup>. Kui vajutad SOS-nuppu, saadetakse sõnum päästekeskusele Garmin Response ja nemad teavitavad vastavaid päästetöötajaid. Abi ootamise ajal saad päästekeskusega Garmin Response suhelda. SOS-funktsiooni tohib kasutada ainult hädaolukorras.

#### SOS-teate saatmine

Kui seadmel on akutoidet, siis SOS-teate saatmiseks võib seade olla sisse või välja lülitatud.

**1** Tõsta kaitsekork (1) **SOS**-nupult (2).

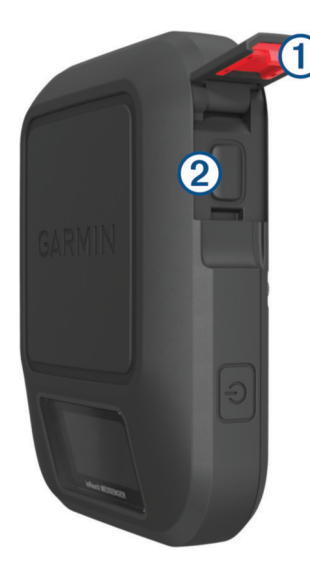

- **2** Hoia all nuppu **SOS**.
- **3** Oota, kuni SOS käivitub.

Seade saadab päästekeskusele vaikesõnumi koos sinu asukohaandmetega.

**4** Vasta päästekeskusest saabuvale kinnitussõnumile.

Selle vastuse abil saab päästekeskus teada, et oled võimeline nendega päästetegevuse käigus suhtlema. Kui sa ei vasta, siis saadab päästekeskus ikkagi abi.

Esimese 10 minuti jooksul saadab seade päästekeskusele uuendatud asukohateabe iga minuti järel. Aku säästmiseks pärast esimest 10 minutit, saadetakse uuendatud asukohateave iga 10 minuti järel.

**VIHJE:** sOS-teate saatmiseks ja Garmin Response meeskonnaga suhtlemiseks saab kasutada ka rakendust Garmin Messenger. Rakenduses SOS funktsiooni kasutamiseks vajad aktiivset satelliitsidetellimust.

#### Kohandatud hädaabisõnumi saatmine

Pärast hädaabi päästmise käivitamiseks SOS-nupu vajutamist saad vastata kohandatud sõnumiga.

- 1 Peamenüü valikute sirvimiseks vajuta avalehel või ...
- **2** Vali **SOS** > **Vasta**.
- **3** Tee valik:
	- Vali Vali Kiirtekst ja vajuta või , et sirvida valmissõnumeid.
	- Vali **Sisesta vastus**, et kirjutada kohandatud sõnum.

Selle vastuse abil saab päästekeskus teada, et oled võimeline nendega päästetegevuse käigus suhtlema.

#### SOS-taotluse tühistamine

Kui sa enam abi ei vaja, võid tühistada SOS-taotluse, mille päästekeskusele saatsid.

- **1** Tõsta üles kaitsekork ja hoia all nuppu **SOS**.
- **2** Vali **Tühistada SOS**.
- **3** Kui sul palutakse tühistamistaotlus kinnitada, siis vali **Tühistada SOS**.

Seade edastab tühistamistaotluse. Pärast päästekeskusest kinnitussõnumi saamist taastub seadme tavapärane töö.

## Ilmateade

<span id="page-11-0"></span>**Seadme inReach ilmaprognoos**: saad ilmateavet vastu võtta oma tellimuse inReach kaudu. Seade saab saata inReach sõnumi tavaliste, laiendatud või mereilmateate päringu tegemiseks. Saad vastu võtta ilmateateid oma praeguse asukoha või uue asukoha (nt salvestatud vahepunkti) kohta. Ilmaprognoosidega kaasnevad sinu inReach tellimusega andmesidetasud või lisatasud.

#### Ilmaprognoosi inReach küsimine

Parimate tulemuste saavutamiseks peaksid inReach ilmaprognoosi taotlemisel tagama, et sinu seadmel oleks selge vaade taevasse.

- 1 Peamenüü valikute sirvimiseks vajuta avalehel või >.
- **2** Vali **Ilm**.
- **3** Vajuta **OK** suvandite menüü avamiseks.
- **4** Vali **Ilmateate uuendus**.
- **5** Vajadusel vali prognoosi tüüp.

**MÄRKUS.** parimate tulemuste saamiseks peaksid taotlema mereprognoosi asukoha kohta, mis asub kaldast eemal ja suure veekogu kohal. Mereprognoosid ei ole saadaval maismaa asukohtade ega sisejärvede kohta.

Seade saadab prognoosi päringu. Ilmaprognoosi andmete saamiseks võib kuluda mitu minutit. Kui seade on andmete allalaadimise lõpetanud, saad prognoosi igal ajal vaadata, kuni kogu prognoosis olev teave on aegunud. Prognoosi andmeid saab alati ka värskendada.

**MÄRKUS.** prognoosi värskendamine toob kaasa andmesidetasusid või täiendavaid kasutustasusid.

#### inReach Ilmateate uuendamine

Saad värskendada inReach ilmateadet, mis on aegunud või sisaldab aegunud teavet. Prognoosi värskendamisega kaasnevad samad andmesidetasud või lisatasud kui prognoosi taotlemisel.

- 1 Peamenüü valikute sirvimiseks vajuta avalehel või ...
- **2** Vali **Ilm**.
- **3** Vajuta **OK** suvandite menüü avamiseks.
- **4** Vali **Ilmateate uuendus**.

Seade taotleb värskendatud prognoosi. Kui värskendad Minu asukoht prognoosi, küsib seade sinu praeguse asukoha värskendatud prognoosi. Värskendatud ilmaprognoosi andmete saamiseks võib kuluda mitu minutit.

#### Ilmateate asukoha muutmine

Enne, kui saad muuta ilmateate asukohta, pead lisama rakendusse Garmin Messenger täiendavad ilmateate asukohad.

- 1 Peamenüü valikute sirvimiseks vajuta avalehel või .
- **2** Vali **Ilm**.
- **3** Vajuta **OK** suvandite menüü avamiseks.
- **4** Vali **Muuda asukohta**.
- **5** Vali asukoht.

## Andmekasutus ja ajalugu

Plaani üksikasju ja andmekasutust saad vaadata inReach Messenger seadmes.

#### Plaani üksikasjade vaatamine

Saad vaadata oma praeguse andmeplaani üksikasju ja kontrollida andmeplaani värskendusi.

- 1 Peamenüü valikute sirvimiseks vajuta avalehel või .
- **2** Vali **Hooldusplaan** > **Kava andmed**.

#### <span id="page-12-0"></span>Andmekasutuse vaatamine

Saad vaadata praeguse arveldustsükli jooksul saadetud sõnumite arvu, kontrollsõnumeid ja teekonnapunkte. Andmekasutusloendur lähtestatakse automaatselt iga arveldustsükli alguses.

- 1 Peamenüü valikute sirvimiseks vajuta avalehel või .
- **2** Vali **Hooldusplaan** > **Andmekasutus**.

## Seadme kohandamine

#### Jälgimisseaded

Peamenüü valikute sirvimiseks vajuta avalehel **v**õi > Vali Seaded > Jälgimine.

**Saatmisintervall**: Määrab sageduse, millega seade teekonnapunkti salvestab ja selle satelliidivõrgu kaudu edastab.

**MÄRKUS.** valiku Saatmisintervall sagedus mõjutab aku kasutusaega (*Akuteave*[, lehekülg 14\)](#page-17-0).

**Autom. rada**: seadistab seadme jälgimist alustama, kui seadme sisse lülitad.

#### **Heliseaded**

Peamenüü valikute sirvimiseks vajuta avalehel **v**õi > Vali Seaded > Helid.

**Kõik tummaks**: vaigistab kõik seadme helid.

**Helitugevus**: määrab seadme helitugevuse taseme.

**Helise, kuni loetud**: seadistab seadme helisema, kuni loed uut sõnumit. See funktsioon on kasulik, kui viibid mürarikkas keskkonnas.

**Teate saabum.**: määrab tooni, mis kostab sõnumi saabumisel.

**Sõnum on saadetud**: määrab tooni, mis kostub sõnumi saatmisel.

**Kriitiline teade**: määrab tooni, mis kostub, kui seade teatab kriitilisest hoiatusest.

**Lülita välja**: määrab heli, mis kõlab seadme väljalülitamisel.

#### Telefonisätted

Peamenüü valikute sirvimiseks vajuta avalehel **v**õi > Vali Seaded > Telefon.

**Bluetoothi olek**: lülitab Bluetooth-tehnoloogia sisse ja välja.

**Olek**: kuvab seotud seadme ühenduse oleku.

**Seo seade**: võimaldab seadme ühendada ühilduva Bluetooth toega nutitelefoniga. See säte võimaldab sul Bluetooth rakenduse abil Garmin Messenger ühendatud funktsioone kasutada.

#### inReach Remote Seaded

Mõnda inReach Messenger funktsiooni saad kasutada mõne muu ANT+® juhtmevaba tehnoloogiaga ühilduva seadmega, näiteks fēnix® kellaga. Saad kasutada inReach Remote võimalust vaadata sissetulevaid sõnumeid, saata kontrollsõnumeid, alustada ja peatada jälgimist ning algatada või tühistada hädaabi.

Peamenüü valikute sirvimiseks vajuta avalehel **või >**. Vali **Seaded** > **inReach Remote**.

**Olek**: lülitab inReach Remote funktsiooni sisse või välja ning võimaldab sul juurde pääseda mõnele inReach funktsioonidest, kasutades mõnda muud ühilduvat seadet.

**Seadme ID**: kuvab seadme numbri ANT+ kanali jaoks.

**Kinnitus**: võimaldab kasutaja kinnitust juhtmevaba seadmega suhtlemiseks.

**Kinnitatud seadmed**: kuvab loendi kinnitatud seadmetest, millega see seade saab juhtmevabalt ühenduse luua.

#### <span id="page-13-0"></span>Süsteemiseaded

Peamenüü valikute sirvimiseks vajuta avalehel või > Vali **Seaded** > Süsteem. **Ekraan**: määrab taustvalgustuse heleduse ja aja, mille jooksul taustvalgus välja lülitub. **Aeg**: määrab ajavormingu ja ajavööndi (*Kellaaja seaded*, lehekülg 10). **Ühikud**: määrab seadme mõõtühikud device (*Ühikute seaded*, lehekülg 10). **Keel**: määrab seadme tekstikeele.

**MÄRKUS.** teksti keele vahetamine ei muuda kasutaja sisestatud andmeid.

**Pöördlaadimine**: võimaldab laadida teisi seadmeid sinu inReach seadmega (*Pöördlaadimise kasutamine*, lehekülg 10).

USB-režiim: määrab arvutiga ühendatud seadme MTP (meedia edastamise protokoll) või Garmin® režiimi. **Kuvatõmmised**: saad seadme ekraanist pilti teha.

**Lähtesta**: võimaldab lähtestada kasutaja andmeid ja seadeid (*[Kõigi vaikeseadete lähtestamine](#page-15-0)*, lehekülg 12). **Tarkvara uuendus**: võimaldab installida sinu seadmesse alla laaditud tarkvaravärskendusi.

**Seadmest**: kuvab IMEI-numbri, autoriseerimiskoodi, tarkvara-, litsentsi- ja regulatiivse teabe.

#### Kellaaja seaded

Peamenüü valikute sirvimiseks vajuta avalehel **v** või > Vali Seaded > Süsteem > Aeg.

**Ajavorming**: seadistab kellaaja kuvamise 12 tunni või 24 tunni vormingusse.

**Ajavöönd**: seadistab seadme ajavööndi.

**Päevakuva**: seadistab seadme kasutama suveaega. See valik pole saadaval, kui Ajavöönd on pandud Automaatne peale.

#### Ühikute seaded

Peamenüü valikute sirvimiseks vajuta avalehel või . Vali **Seaded** > **Süsteem** > **Ühikud**.

**Kiirus/vahemaa**: määrab vahemaa mõõtühiku.

**Tuulekiirus**: määrab tuulekiiruse mõõtühiku.

**Temperatuur**: määrab temperatuuri mõõtühikuks Fahrenheiti (°F) või Celsiuse (°C).

**Rõhk**: määrab rõhu mõõtühiku.

**Suund**: määrab kompassil kasutatavaks põhja viiteks tõelise või magnetilise põhja.

#### Pöördlaadimise kasutamine

Funktsioon Pöördlaadimine võimaldab laadida muid seadmeid sinu inReach seadmega.

- 1 Peamenüü valikute sirvimiseks vajuta avalehel või .
- **2** Vali **Seaded** > **Süsteem** > **Pöördlaadimine**.
- **3** Funktsiooni sisselülitamiseks vali **Jah**.
- **4** Ühenda seade inReach USB-kaabli abil seadmega, mida soovid laadida.
- Funktsioon Pöördlaadimine jääb sisselülitatuks maksimaalselt 20 minutiks ja lülitub siis automaatselt välja.
- **5** Vajadusel korda laadimise jätkamiseks samme 1 kuni 4.

**MÄRKUS.** kui seadme inReach aku laetuse tase langeb alla 25 protsendi, lülitub funktsioon Pöördlaadimine automaatselt välja.

## Seadme teave

#### <span id="page-14-0"></span>Tooteuuendused

Installi arvutisse Garmin Express™ ([www.garmin.com/express](http://www.garmin.com/express)). Installi nutitelefoni rakendus Garmin Messenger. Tagab Garmin seadmetel allolevatele teenustele hõlpsa juurdepääsu.

- Tarkvarauuendused
- Andmed laaditakse üles teenusesse Garmin Messenger
- Toote registreerimine

#### Rakenduse Garmin Expressseadistamine

- **1** Ühenda oma seade USB-kaablit kasutades arvutiga.
- **2** Külasta veebilehte [garmin.com/express](https://www.garmin.com/express).
- **3** Järgi ekraanil kuvatavaid juhiseid.

#### Lisateabe hankimine

Lisateavet toote kohta leiate Garmin veebisaidilt.

- Ava [support.garmin.com,](http://support.garmin.com) et leida rohkem kasutusjuhendeid, artikleid ja tarkvarauuendusi.
- Ava [buy.garmin.com](http://buy.garmin.com) või võta ühendust ettevõtte Garmin edasimüüjaga, et saada teavet valikuliste tarvikute ja varuosade kohta.

#### E-sildi regulatiiv- ja vastavusteabe vaatamine

Kõnealusel seadmel on elektrooniline silt. E-silt võib sisaldada regulatiivteavet, nagu FCC antud tuvastusnumbrid või regionaalsed vastavustähised, sh vastav toote- ja litsentsiteave.

- **1** Vali peamenüüst **Seaded**.
- **2** Vali **Süsteem**.
- **3** Vali **Seadmest**.

#### Nuppude lukustamine ja lukust vabastamine

Võid nupud lukustada, et vältida tahtmatut nupulevajutamist.

- **1** Vajuta (<sup>I</sup>) toitemenüü avamiseks.
- **2** Vali **Lukusta nupud**.
- **3** Vajuta (<sup>1</sup>), et nupud lukust vabastada.

#### Seadme hooldamine

*TEATIS*

Väldi keemilisi puhastusvahendeid, lahusteid ja putukatõrjevahendeid, mis võivad plastosi ja viimistlust kahjustada.

Ära hoia seadet pikka aega äärmuslike temperatuuridega kohas – see võib põhjustada jäädavaid kahjustusi.

Seade on veekindel vastavalt IEC standardile 60529 IPX7. See kannatab vees 1 meetri sügavusel olekut 30 minutit. Pikemaajaline vee all olek võib seadet kahjustada. Pärast vette kukkumist kuivata seadet lapiga ja lase enne kasutamist või laadimist kuivada.

Kui seade puutub kokku kloori- või soolase veega, loputa seda põhjalikult mageveega.

#### Seadme puhastamine

- **1** Puhasta seadet lapiga, mida on niisutatud õrnatoimelise puhastusainega.
- **2** Kuivata.

### <span id="page-15-0"></span>**T**õrkeotsing

#### Aku kestvuse maksimeerimine

- Vähenda taustvalguse kestust ja heledust (*[Süsteemiseaded](#page-13-0)*, lehekülg 10).
- Vähenda jälgimise sagedust **Saatmisintervall** seadistus (*[Jälgimisseaded](#page-12-0)*, lehekülg 9).
- Lülita Bluetooth-tehnoloogia välja (*[Telefonisätted](#page-12-0)*, lehekülg 9).
- Lülita ANT+-tehnoloogia välja (*[inReach Remote Seaded](#page-12-0)*, lehekülg 9).

#### Kõigi vaikeseadete lähtestamine

Saad lähtestada kõik seadme seaded tehase vaikeseadetele.

- 1 Peamenüü valikute sirvimiseks vajuta avalehel või .
- **2** Vali **Seaded** > **Süsteem** > **Lähtesta**.
- **3** Tee valik:
	- Seadme kõigi seadete tehase vaikeseadetele lähtestamiseks ja kasutaja sisestatud kogu teabe salvestamiseks vali **Taasta vaikeseaded**.
	- Seadme kõigi seadete tehase vaikeseadetele lähtestamiseks ja kasutaja sisestatud kogu teabe kustutamiseks vali **Kustuta andmed ja lähtesta seaded**.

#### Mu seadme keel on vale

Kui kogemata valisid seadme vale suhtluskeele, siis saab selle tagasi muuta.

- 1 Vajuta avakuval .
- **2** Liigu loendis viimase üksuseni ja vali see.
- **3** Liigu loendis viimase üksuseni ja vali see.
- **4** Liigu loendis neljanda üksuseni ja vali see.
- **5** Vali oma keel.

#### <span id="page-16-0"></span>Seadme inReach laadimine

#### *TEATIS*

Korrosiooni vältimiseks kuivata USB-port, ilmastikukaitse ja ümbritsev ala põhjalikult enne seadme laadimist või arvutiga ühendamist.

**MÄRKUS.** seade laeb ainult lubatud temperatuurivahemikus (*Tehnilised andmed*, lehekülg 13).

**1** Tõsta üles ilmastikukaitse $(1)$ .

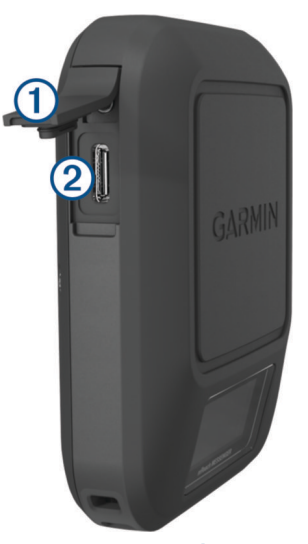

- **2** Ühenda toitekaabli väiksem ots seadme laadimispessa. 2.
- **3** Ühenda toitekaabli teine ots ühilduvasse vahelduvvooluadapterisse.
- **4** Ühenda vahelduvvooluadapter tavalisse seinakontakti. Seade kuvab aku laetuse taseme.

#### Energia säästmine seadme laadimise ajal

- **1** Ühenda oma seade välise toiteallikaga.
- **2** Hoia toitenuppu all, kuni ekraan välja lülitub.
	- Seade lülitub vähese võimsusega, aku laadimisrežiimi ja kuvatakse aku näidik.
- **3** Lae seade täiesti täis.

#### Tehnilised andmed

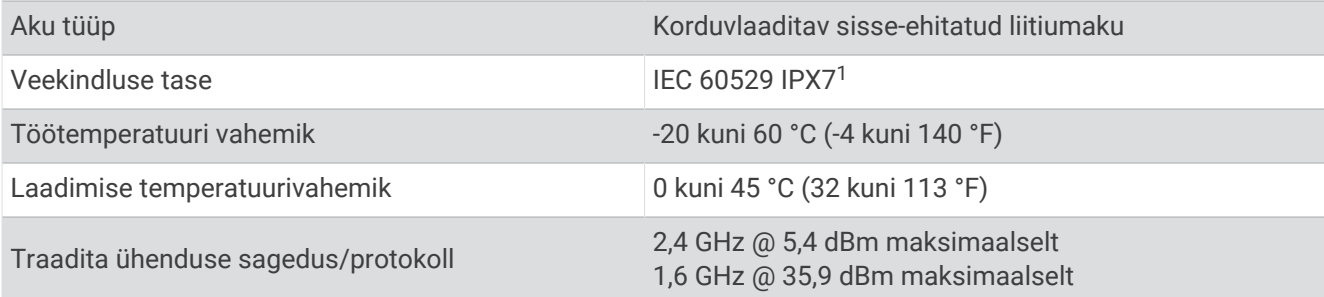

<sup>&</sup>lt;sup>1</sup> Seade võib olla kuni 30 minutit 1 meetri sügavuses vees. Lisateavet vt veebilehelt www.garmin.com/waterrating

#### <span id="page-17-0"></span>Akuteave

Aku tegelik kasutusaeg sõltub seadme seadetest. Aku kasutusaja optimeerimiseks jälgi, et seadme ühendus taevaga poleks piiratud.

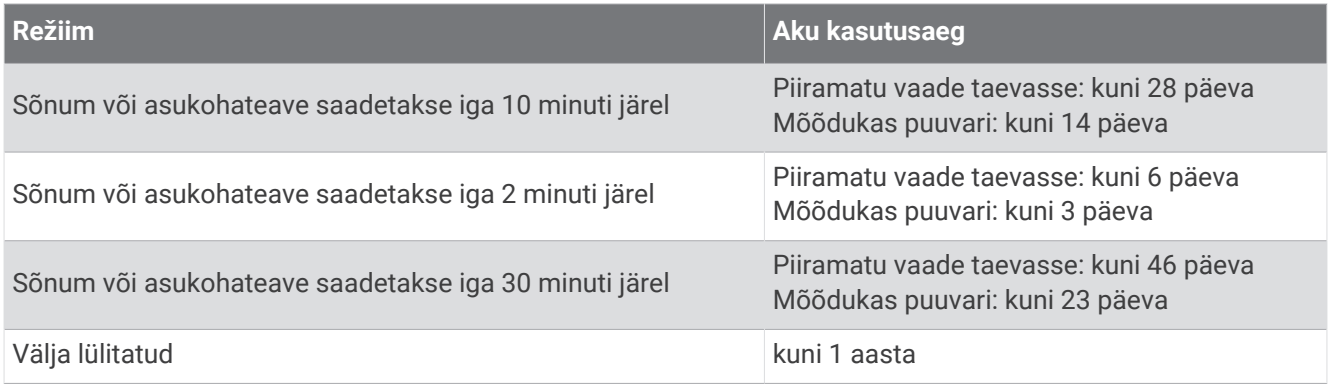

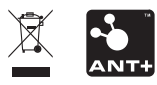

Detsember 2022 GUID-5919E4DF-BE2C-4897-AE03-3BF5B0AD3ACA v3